## **ALLEN&HEATH**

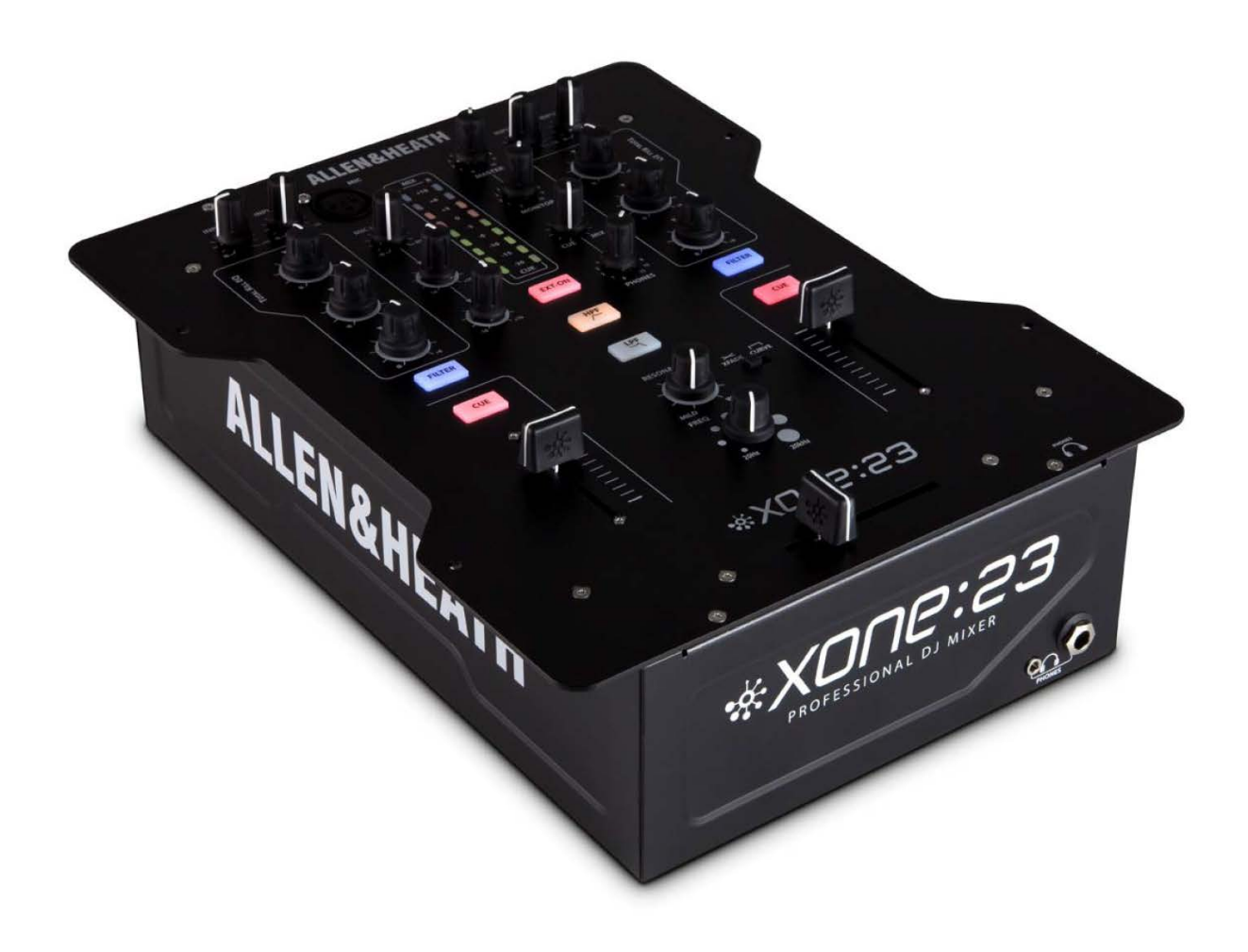

# \*XONE:23C

**STRUČNÝ NÁVOD K OBSLUZE**

## **BEZPEČNOSTNÍ POKYNY**

- **1.** Přečtěte si tyto pokyny.
- **2.** Uschovejte si tyto pokyny.
- **3** Dbejte všech varování.
- **4** Dodržujte všechny pokyny.
- **5.** Nepoužívejte toto zařízení v blízkosti vody.
- **6.** Zařízení čistěte pouze suchým hadříkem.
- **7.** Nezakrývejte žádné větrací otvory. Instalujte v souladu s pokyny výrobce.
- **8.** Neinstalujte v blízkosti žádných tepelných zdrojů, jako jsou radiátory, zářiče tepla, kamna nebo jiná zařízení (včetně zesilovačů), které produkují teplo.
- **9.** Nepodceňujte bezpečnostní účel zástrčky s uzemňovací zdířkou. Zemnící zástrčka má dva kolíky a zdířku pro uzemnění. Tato úprava zajišťuje vaši bezpečnost.
- **10.** Přetěžováním prodlužovacích kabelů a zásuvek ve zdi se vystavujete riziku požáru nebo úrazu elektrickým proudem!
- **11.** Chraňte napájecí kabel před pošlapáním nebo přiskřípnutím, zejména v místě zástrčky, zásuvky a v místě, kde vychází ze zařízení.
- **12.** Používejte pouze doplňky / příslušenství určené výrobcem.
- **13.** Používejte případně se stativem, držákem, vozíkem nebo stolem k tomu určeným nebo prodávaným spolu se zařízením. Při přepravě na vozíku buďte opatrní, aby během přesouvání vozíku se zařízením nedošlo k převrácení a poškození.
- **14**. Odpojte zařízení z elektriky během bouřky, nebo není-li delší dobu užíváno.
- **15.** Veškeré opravy svěřte kvalifikovaným pracovníkům. Oprava je nutná, bylo-li zařízení poškozeno jakýmkoliv způsobem, jako je poškození přívodního kabelu nebo zástrčky, polití tekutinou nebo zapadnutí cizího předmětu do zařízení, vystavení dešti nebo vlhkosti, pád zařízení, nebo nepracuje-li zařízení správně.
- **16.** Toto zařízení nesmí být vystaveno kapající nebo stříkající vodě, a nesmí být na něj pokládány nádoby s tekutinami (například vázy nebo sklenice).
- **17.** Toto zařízení je elektrickým spotřebičem třídy I. a musí být připojeno k síťové zásuvce s ochranným zemněním (se zemnícím kolíkem).
- **18.** Zařízení je vybaveno kolébkovým síťovým vypínačem, který je umístěn na zadním panelu a měl by zůstat uživateli snadno přístupný. Připojujete-li zařízení ke zdroji elektrické energie, musí být vypnuto.
- **19.** Síťová zástrčka nebo přívodní kabel jsou prostředky pro odpojení zařízení, takže musí být snadno dostupné.
- **20.** Souvislé vystavení nadměrnému hluku může způsobit trvalé poškození sluchu. Dopady na jednotlivce jsou značně individuální, lze však konstatovat, že k poškození sluchu dojde téměř u každého, kdo je po určitou dobu vystaven dostatečně intenzivnímu hluku. Jakékoli vyšší expozice mohou mít za následek určitou ztrátou sluchu. Jako ochrana proti vysokým hladinám akustického tlaku produkovaným určitým zařízením se doporučuje, aby všechny osoby v blízkosti zařízení používali chrániče sluchu, je-li zařízení v provozu. Je-li expozice vyšší než hygienické limity, musí se nosit při provozu zařízení špunty do uší nebo chrániče ve zvukovodu nebo přes uši, aby se zabránilo ztrátě sluchu.
- **21. Výrobce důrazně doporučuje, aby instalaci přístroje provedli profesionálové nebo specializované firmy v oboru, kteří mohou zajistit správnou instalaci v souladu s platnými předpisy. Celý zvukový systém musí odpovídat současným normám a předpisům týkajícím se elektrických systémů**.

## **Obsah balení**

Mixpult Xone:23C Napájecí kabel + adaptér 12V, 2,5A Propojovací kabel USB A – USB B Dvě 17cm 3-žilové kabelové propojky pro konfiguraci mixpultu pro fungování s DVS software (digital vinyl system; konfiguraci svěřte odbornému servisu).

Poukaz pro stažení programu MixVibes Bezpečnostní instrukce v angličtině

**INFORMACE O ZÁRUCE:** S případnou reklamací se obraťte na svého prodejce nebo autorizovaný servis: PRODANCE s.r.o., Osadní 799/26 (vchod z ulice U Průhonu), Praha 7, 170 00, tel. 283 061 155; [servis@prodance.cz](mailto:servis@prodance.cz)

### **Příklady zapojení**

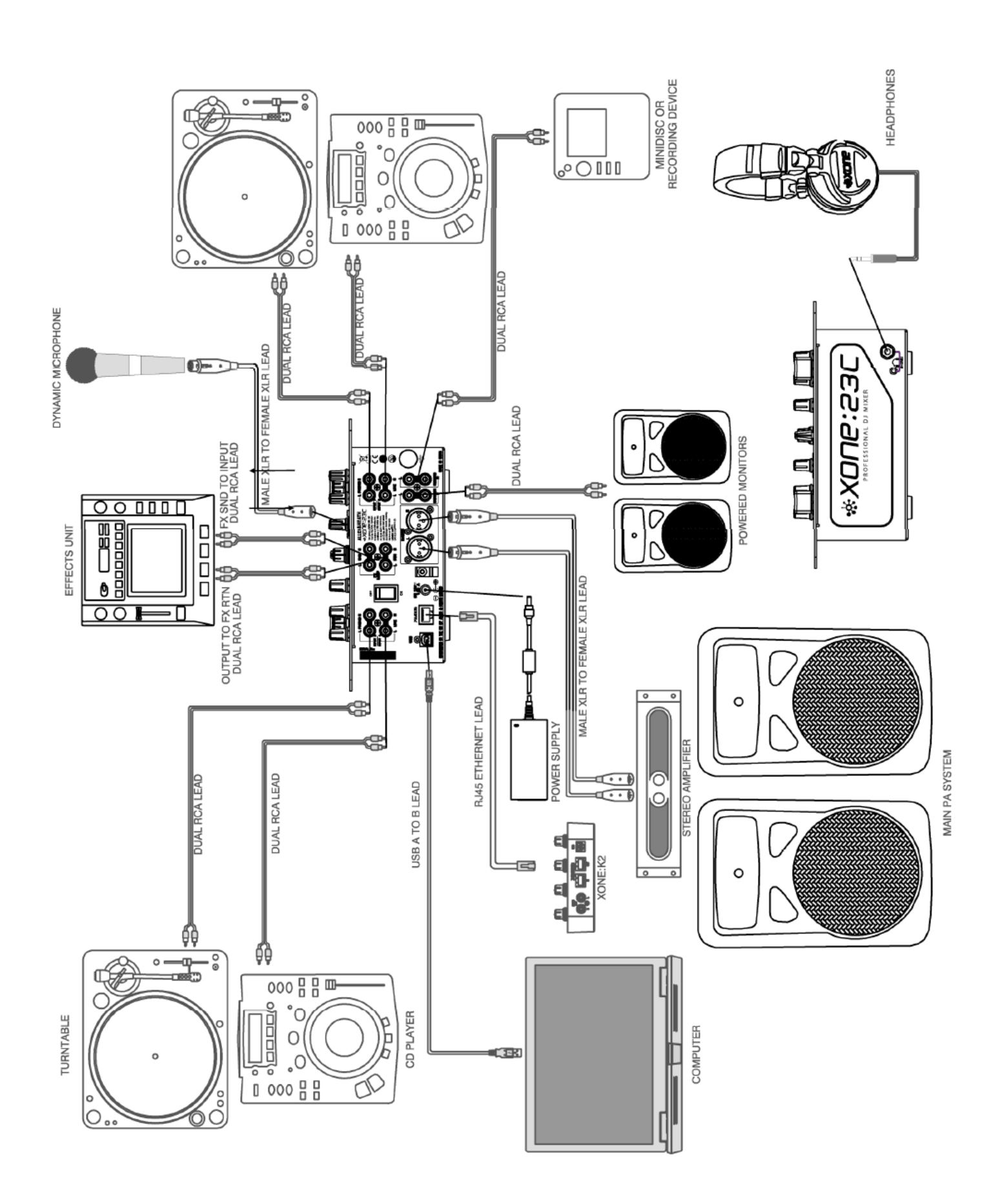

## **OVLÁDACÍ PRVKY**

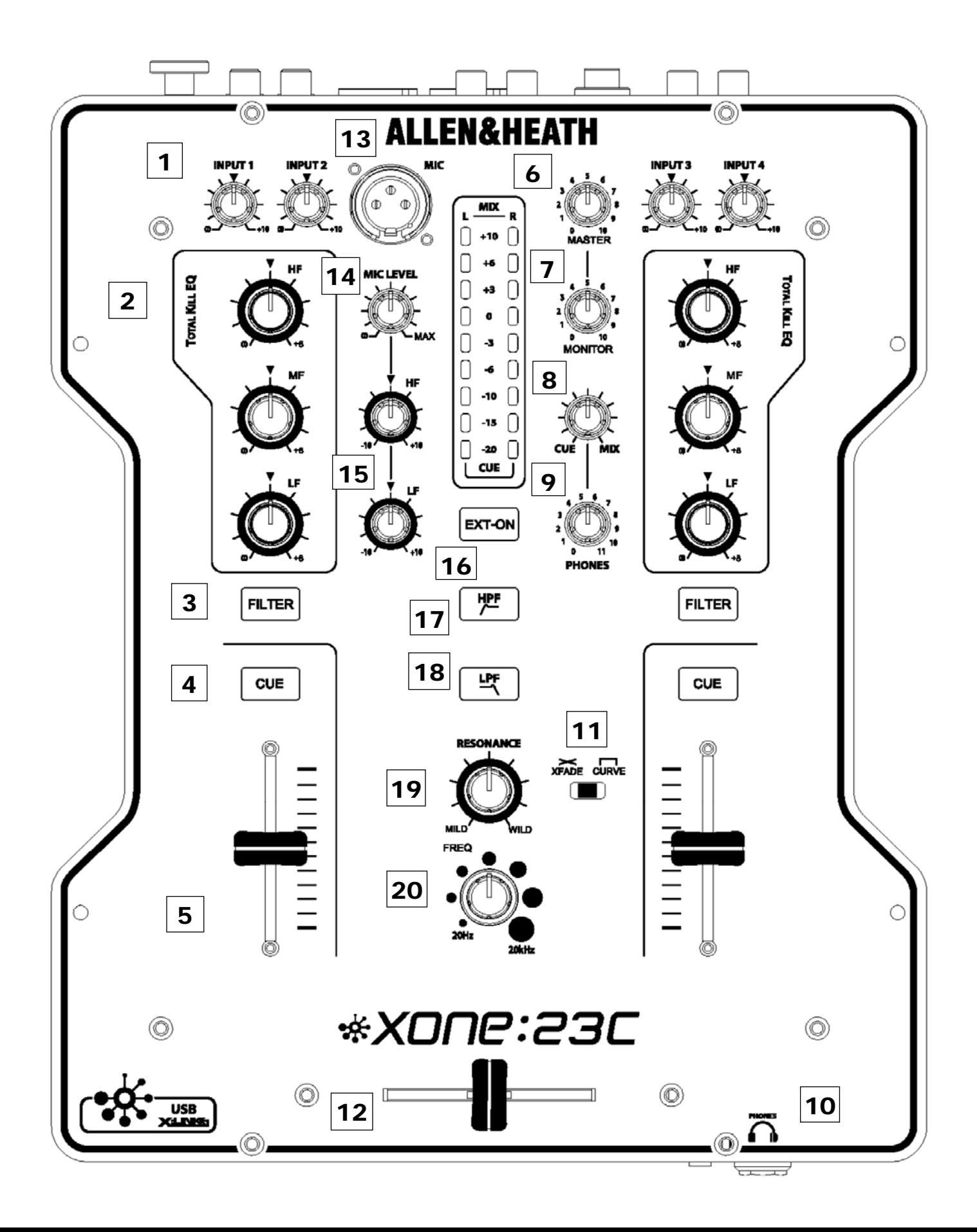

## **OVLÁDACÍ PRVKY NA VSTUPNÍCH KANÁLECH**

#### **1. Ovládání kanálové úrovně**

Slouží k úpravě úrovně signálu zdroje tak, aby na VU metrech vykazoval nominální hodnotu 0 dB a signálové špičky +6 dB nebo nižší. Pokud začne blikat nebo svítit pozice +10 dB, snižte kanálovou úroveň.

#### **2. 3-pásmový ekvalizér / izolátor**

Xone: 23C je vybaven velmi výkonným 3-pásmovým ekvalizérem s posílením pásma až + 6 dB při plném otočení potenciometru doprava, ale s dramatický útlumem daného pásma, je-li potenciometr otočen zcela doleva (při stažení všech 3 pásem bude signál zcela zamutován).

#### **3. Tlačítko Filter**

Stiskem vřadíte do kanálové cesty VCF filtr (tlačítko pak svítí).

#### **4. Přepínač Cue**

Stisknutím přepínače Cue zapnete monitoring kanálového signálu (pre-fade) do sluchátek.

#### **5. Kanálový fader**

Vysoce kvalitní VCA posuvník s hladkým chodem slouží k nastavení úrovně signálu kanálu od úplného zatlumení po maximum. Pro nejlepší odstup signál-šum se snažte mít ostatní ovladače úrovně v signálovém řetězci nastavené tak, aby se fader při běžných úrovních nacházel v horní třetině svého rozsahu.

#### **MASTER SEKCE**

#### **6. Potenciometr Master**

Hlavní potenciometr nastavuje úroveň hlavních XLR výstupů pultu napájejících zvukový systém.

#### **7. Potenciometr MONITOR**

Nastavuje úroveň signálu na stereofonním výstupu BOOTH (konektory Cinch).

#### **8. Potenciometr CUE / MIX**

Umožňuje přidat hlavní výstup mixu do signálu Cue. Při otočení zcela doleva, je ve sluchátkách slyšet pouze aktivní Cue signál. Postupným otáčením doprava přidáváte do sluchátek ke Cue signálu signál hlavního mixu.

#### **9. Potenciometr PHONES**

Upravuje úroveň signálu ve stereofonních sluchátkách. POZOR: příliš silný signál ve sluchátkách může poškodit váš sluch!

#### **10. Sluchátkové výstupy**

Stereo konektory 1/4" Jack TRS a 3,5mm mini-Jack TRS slouží pro zapojení stereofonních sluchátek určených pro kvalitní DJ monitoring. Používejte uzavřená sluchátka, která při monitoringu jednotlivých zdrojů poskytují maximální akustickou izolaci.

#### **11. Přepínač křivky odezvy crossfaderu**

Tento ovládací prvek přepíná prolínací křivku crossfaderu.

#### **12. Crossfader**

Umožňuje prolínat signály routované na jeho krajní pozice, pro plynulé až skokové prolnutí následných skladeb nebo hudebních pasáží.

## **OVLÁDACÍ PRVKY MIKROFONNÍHO VSTUPU A FILTRU**

#### **13. Mikrofonní vstup**

Standardní konektor XLR 3-pin (1 = zem, 2 = hot, 3 = cold)

#### **14. Potenciometr MIC LEVEL**

Upravuje hlasitost mikrofonního vstupu. Pokud mikrofon není připojen nebo používán, ztlumte ovladač na minimum pro minimalizaci šumu.

#### **15. Ekvalizér na mikrofonním kanálu**

Mikrofonní kanál je vybaven 2-pásmovým EQ, který upravuje zesílení daného pásma od -10 dB (je-li potenciometr otočen zcela doleva) po +10 dB (je-li potenciometr otočen zcela doprava).

#### **16. Přepínač EXT ON**

Aktivuje externí efektovou smyčku. Není-li externí efekt připojen nebo využíván, tlačítko vypněte.

#### **17. Tlačítko HPF**

Zapíná filtr typu horní propust (ořez basů).

#### **18. Tlačítko LPF**

Zapíná filtr typu dolní propust (ořez výšek).

#### **19. Potenciometr RESONANCE**

Potenciometrem lze řídit šířku pásma filtru (parametr Q) od širokého (jemná ekvalizace) po úzké (výrazná ekvalizace na úzkém kmitočtovém pásmu).

#### **20. Potenciometr FREQ**

Nastavuje mezní frekvenci VCF filtru.

## **KONEKTORY NA ZADNÍM PANELU**

#### **1. Vstupy LINE (linkové úrovně)**

Zde zapojte hudební zdroj linkové úrovně, jako je přehrávač CD. Nepřipojujte zde gramofony, které vyžadují ekvalizaci RIAA. Alternativně zde můžete zapojit zdroje s konektory Jack pomocí vhodné redukce Cinch-Jack. Pro spolehlivost provozu používejte pouze kvalitní kabely.

#### **2. Vstupy PHONO**

Zde zapojte gramofony kompatibilní s ekvalizací RIAA (současný standard ekvalizační křivky pro gramofonový záznam a přehrávání) s magnetickými vložkami. Gramofony nekompatibilní s RIAA zapojte do vstupu LINE. Poznámka: Vstup lze interním servisním zásahem přebudovat pro zapojení zdrojů s linkovou úrovní.

#### **3. Konektory SDN L/R**

Efektový send. Tyto konektory Cinch propojte se vstupem vaší externí efektové jednotky.

#### **4. Konektory RTN L/R**

Efektový return. Tyto konektory Cinch propojte s výstupem vaší externí efektové jednotky.

#### **5. Hlavní vypínač**

Před zapnutím/vypnutím pultu je dobrou praxí nejdříve zapínat/vypínat připojené aktivní reproboxy nebo zesilovače. Tím se zabrání riziku jejich poškození v důsledku zapínacích /vypínacích špiček.

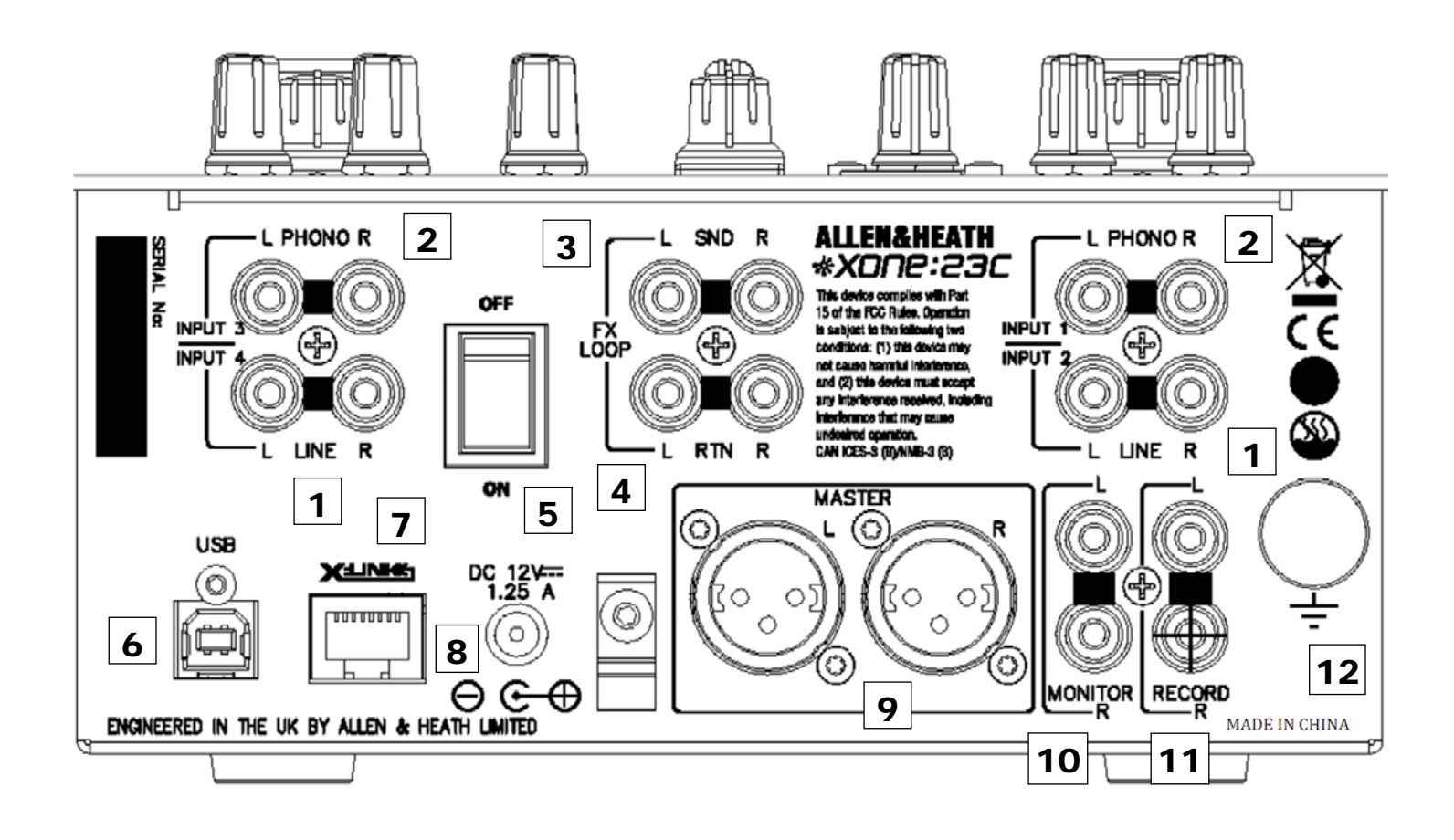

#### **6. Konektor USB**

Pomocí dodaného USB kabelu propojte mixpult s počítačem za účelem streamování audio nebo záznamu**.**

#### **7. Vstup X:LINK**

Zde můžete připojit kompatibilní kontrolér Allen&Heath.

#### **8. Zdířka pro zapojení napájecího adaptéru**

Zde zapojte originální napájecí adaptér.

#### **9. Hlavní výstup**

Symetricky zapojené konektory XLR. Jedná se o hlavní výstup, který napájí váš ozvučovací systém. Výstup propojte se vstupy vašeho zesilovače, zvukového procesoru, nebo aktivních reproboxů pomocí symetricky zapojených kabelů. Používejte zařízení se symetricky zapojenými vstupy. Indikují-li hlavní VU metry úroveň 0 dB, bude na výstupu nominálně + 4dBu. Nesnažte se výstup předělat na nesymetrický propojením jednoho ze signálových pinů se zemí - pro nesymetrické propojení použijte pouze pin 2.

#### **10. Výstup MONITOR**

Konektory Cinch. Stereofonní linkový výstup pro posílání signálu do zesilovače nebo aktivních reproboxů pro DJ odposlech.

#### **11. Výstup RECORD**

Konektory Cinch. Pre-level výstup pro posílání signálu do externího záznamového zařízení.

#### **12. Ukostřovací svorka**

Šroubovací svorka slouží k připojení uzemňovacích vodičů gramofonů. Toto připojení uzemňuje kovové části talíře pro snížení brumu ve výsledném signálu.

### **INSTALACE OVLADAČŮ (MAC)**

Přestože jsou pulty Xone: 23C typu "plug and play" a budou fungovat s počítači Mac bez ovladačů, pro nejlepší fungování je doporučeno stáhnout si vyhrazené ovladače z webu: www.allen-heath .com/xone23Cdrivers. Po stažení ovladače rozbalte do složky a kliknutím na soubor .dmg spusťte instalaci:

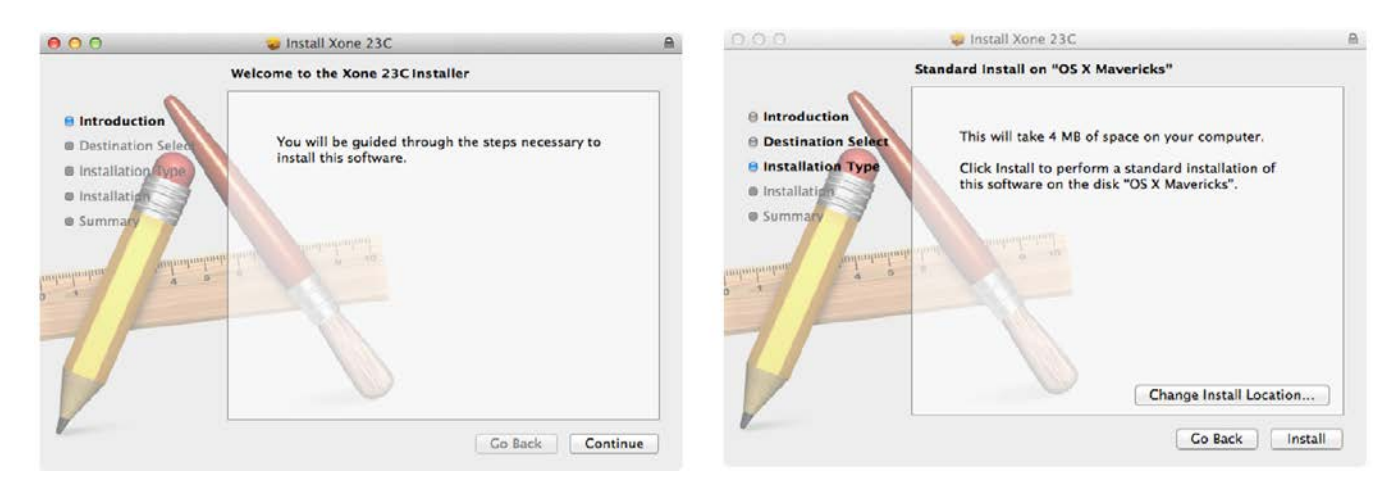

Klikněte na Continue (pokračovat) Klikněte na Install (instalovat)

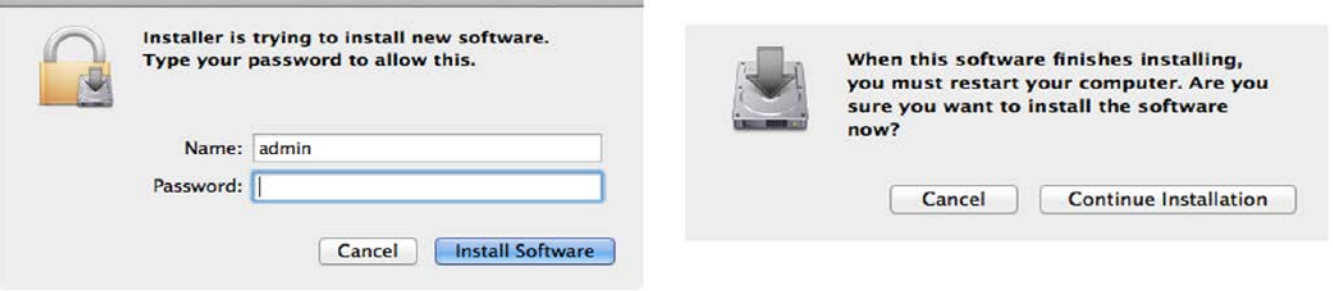

Zadejte své uživatelské jméno a heslo a klepněte na Install software. Klikněte na Continue Installation

## (pokračovat v instalaci)

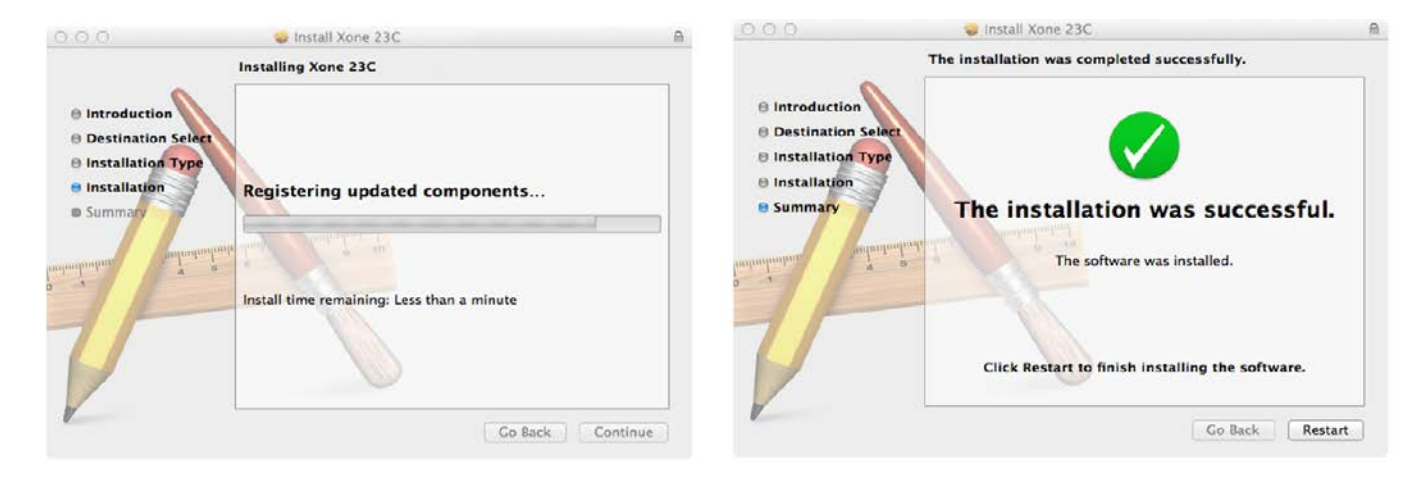

Po dokončení instalace klikněte na Continue.<br>
Po zobrazení výzvy restartujte počítač.

Instalace je dokončena, počítač se připojí a rozpozná váš Xone: 23C jako zvukové a MIDI zařízení.

#### **Kontrola nastavení Audio MIDI**

Pro ověření, že je Xone:23C správně nastaven, nebo pro nakonfigurování Audio nebo MIDI, pult zapněte a připojte k počítači. Otevřete utilitu AUDIO MIDI (nástroj vyhledáte pomocí lupy vlevo nahoře na ploše) a postupujte podle odkazů.

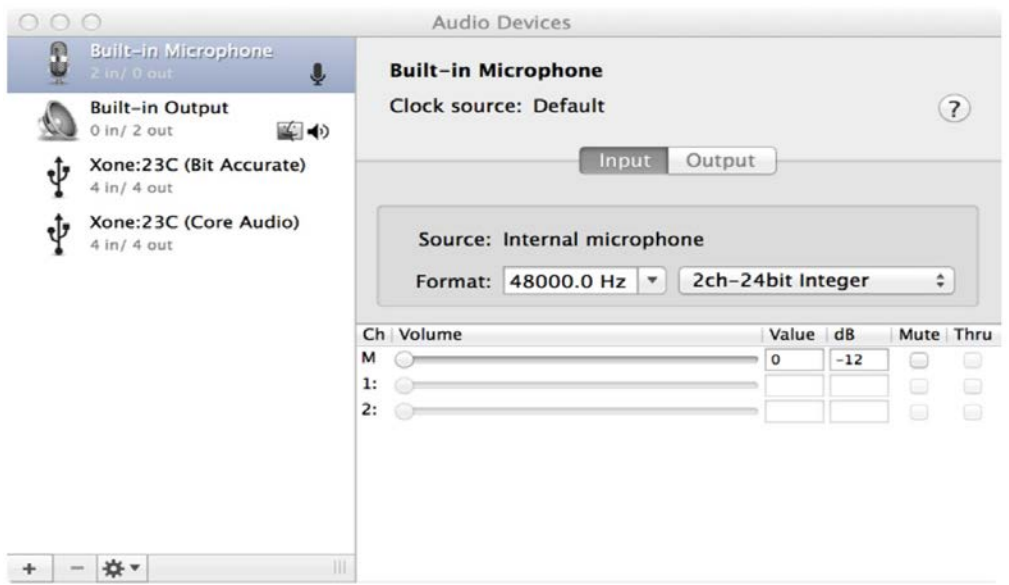

Ovladač (driver) umožňuje 2 pracovní režimy:

**Bit accurate** - v tomto režimu ovládá Xone:23C audio hodiny a minimalizuje latenci audio (zpoždění zvuku) a kolísání audio hodin. Pro nejlepší fungování je doporučeno zvolit tento režim.

**Core Audio** - v tomto režimu je ovladač plně "Class compliant" a umožní současné připojení dalších zvukových karet k počítači, ale latence signálu bude o něco vyšší a hodiny mohou kolísat.

Při vybrání jednoho z ovladačů se otevře okno s vlastnostmi zařízení, kde můžete nakonfigurovat vzorkovací frekvenci a IN/OUT routing. Vzorkovací frekvenci lze nastavit od 44,1 kHz do maximálně 96 kHz. Pokud většinou přehráváte komerčně dostupné hudební soubory, doporučujeme nastavit vzorkovací frekvenci na 44,1 kHz, čímž zabráníte zbytečnému převzorkování zvukového materiálu.

#### **MIDI**

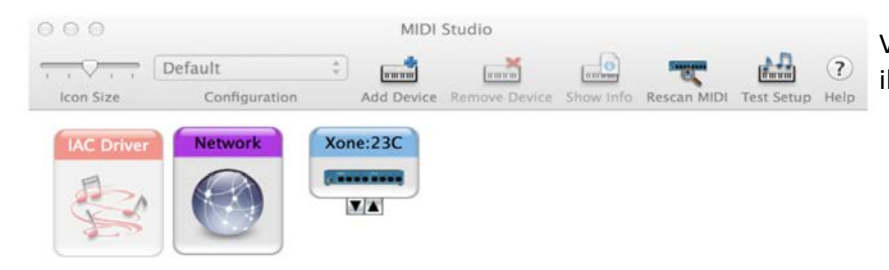

Volbou MIDI Studio ze zobrazeného seznamu ikon nastavíte mixpult jako MIDI zařízení.

#### **X:LINK**

XONE: 23C obsahuje rozhraní X: LINK umožňující přímé propojení pultu s MIDI kontrolery Allen&Heath řady XONE:K. X: LINK používá standardní konektor RJ45 a distribuuje napájení a MIDI data.

## **INSTALACE OVLADAČŮ (PC)**

Pro přístup ke všem kanálům zvukové karty vašeho pultu Xone: 23C budete muset nainstalovat vyhrazený ovladač ASIO, který lze stáhnout z webové stránky: www.allen-heath .com/xone23Cdrivers

Po stažení ovladačů je rozbalte do složky a kliknutím na instalační soubor spusťte instalaci:

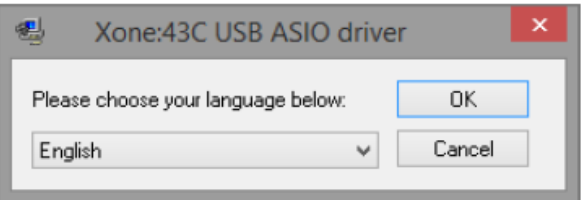

1. Vyberte svůj jazyk a pokračujte kliknutím na OK.

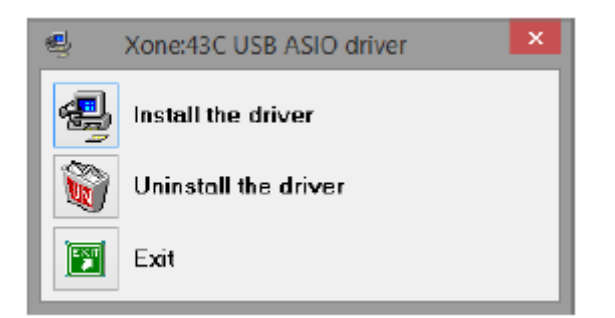

2. Klikněte na Install the Driver (instalovat ovladač)

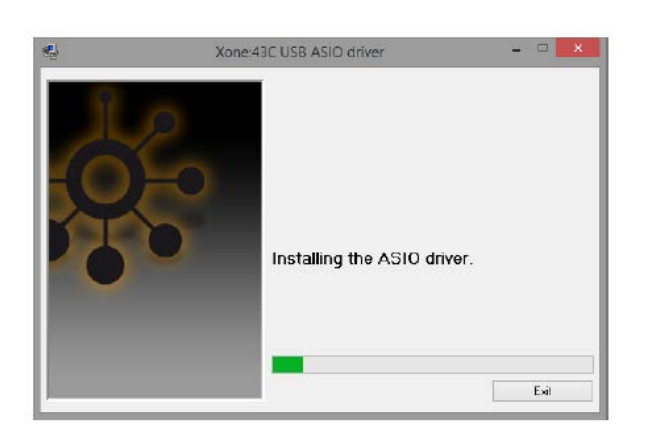

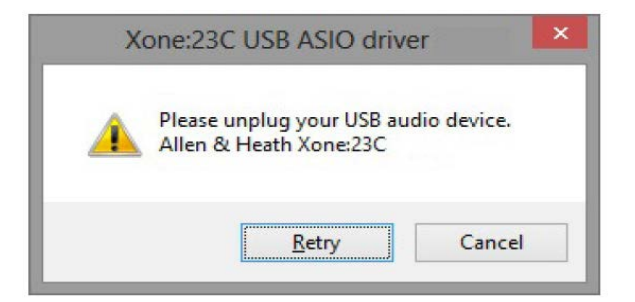

3. Během instalace budete dvakrát vyzváni k odpojení a opětovnému připojení audio kabelu USB k vašemu Xone: 23C.

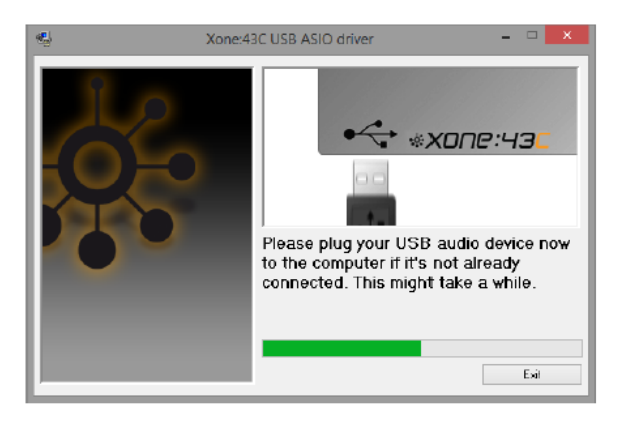

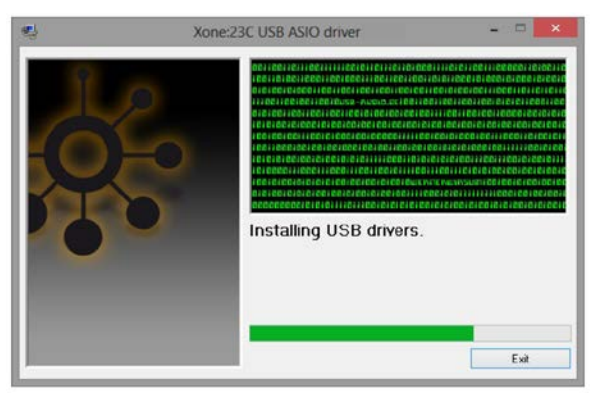

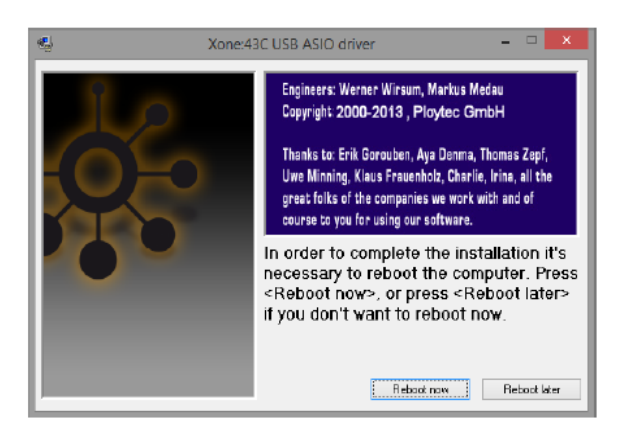

4. Po výzvě restartujte počítač.

Po restartu je instalace dokončena a váš počítač se nyní připojí a rozpozná pult Xone: 23C jako zvukové a MIDI zařízení.

#### **Kontrola nastavení Audio MIDI**

Pro ověření, že je Xone:23C správně nastaven, otevřete Správce zařízení Windows (klikněte na tlačítko Start a poté klikněte pravým tlačítkem na "Počítač" a vyberte "Vlastnosti", poté vyberte "Správce zařízení").

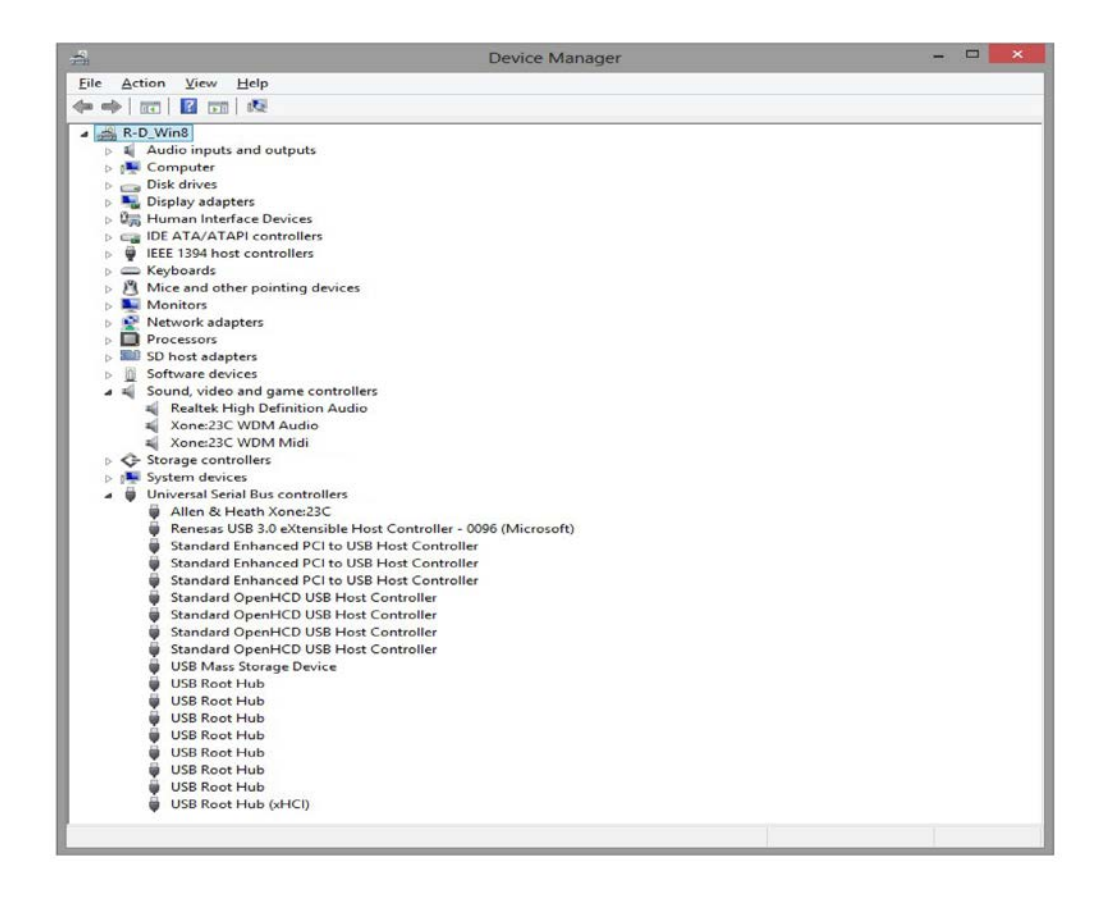

Xone:23C by měl být uveden v části "Ovladače zvuku, videa a her" jako audio i MIDI zařízení a rovněž uveden mezi řadiči USB.

Chcete-li zkontrolovat verzi ovladače, klikněte na ikonu ovladače Xone: 23C WDM a zobrazí se pole "Vlastnosti".

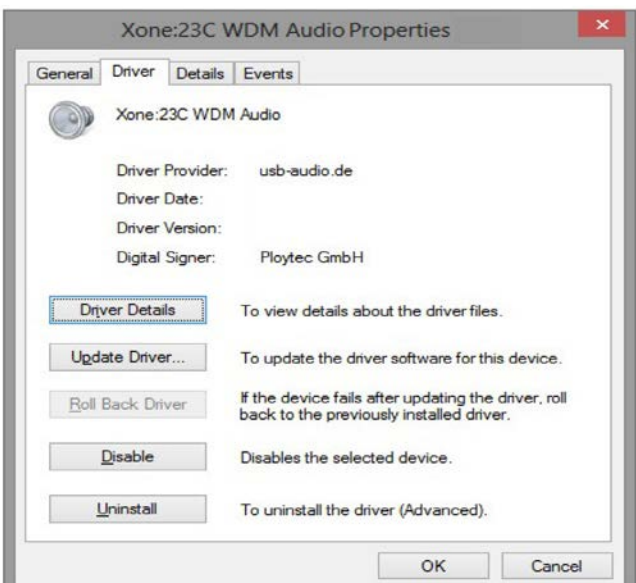

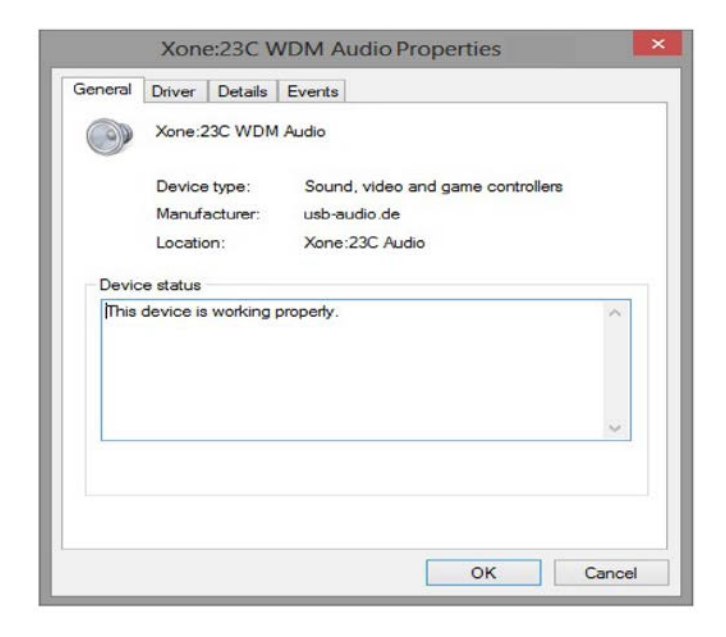

Vyberte kartu ovladače a zobrazte podrobnosti o verzi ovladače.

## **SPECIFIKACE**

#### **Připojení**

**Vstupy**

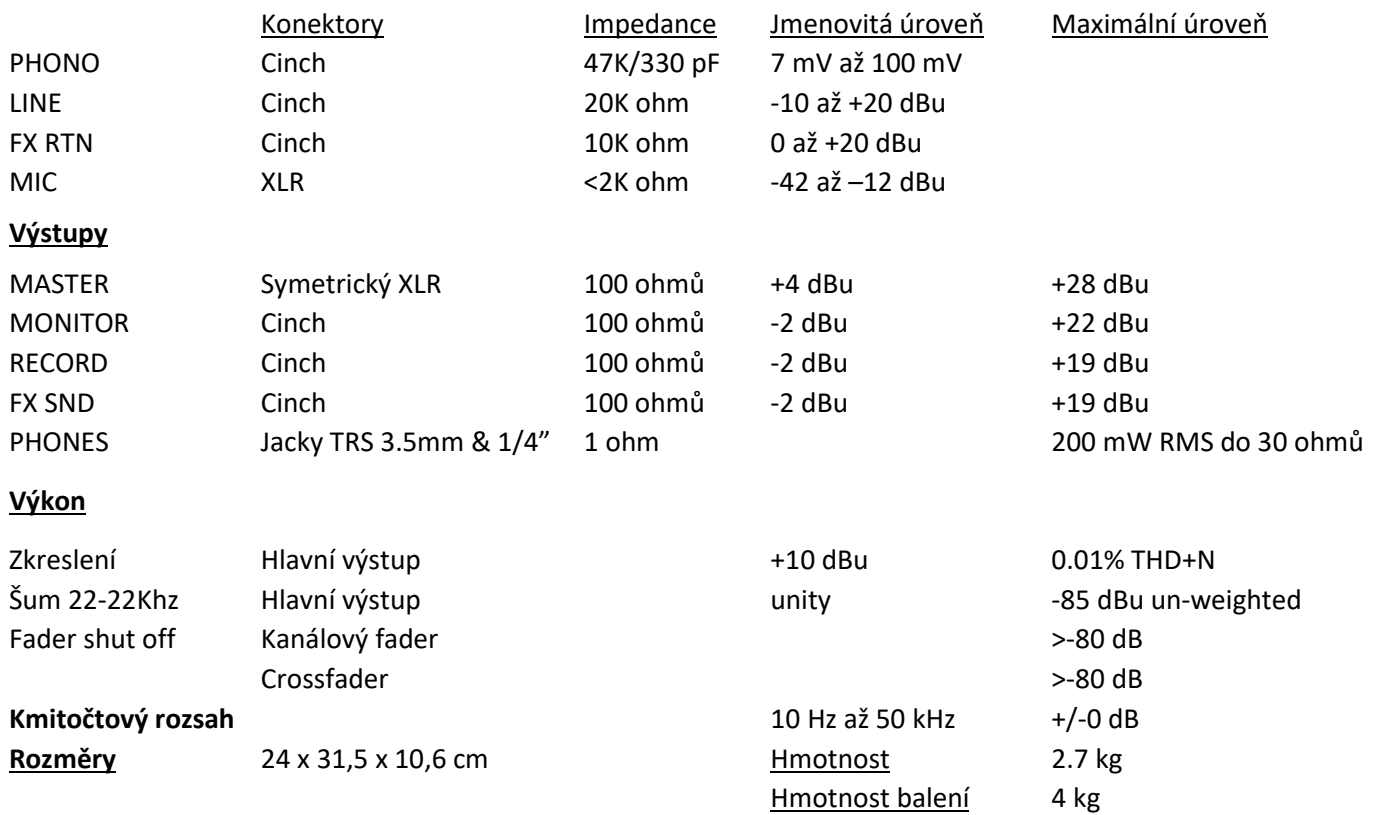